# **Request a Review of FMCSA-issued Data. Log into the Enhanced DataQs.**

**The enhanced DataQs is here! Get an inside look in this factsheet. DataQs is the Federal Motor Carrier Safety Administration's (FMCSA) online system where anyone can request a review of FMCSAissued data. DataQs is also a one-stop-shop where FMCSA and its State Partners go to review and respond to data concerns, and have access to the DataQs User Guide and Manual. DataQs helps FMCSA carry out its Data Quality Program that monitors, evaluates, and improves the quality of data that States submit.**

**FMCSA launched the enhanced DataQs to improve the user experience and address feedback from its field staff and State Partners. FMCSA is listening, because together we can improve data quality to save more lives.**

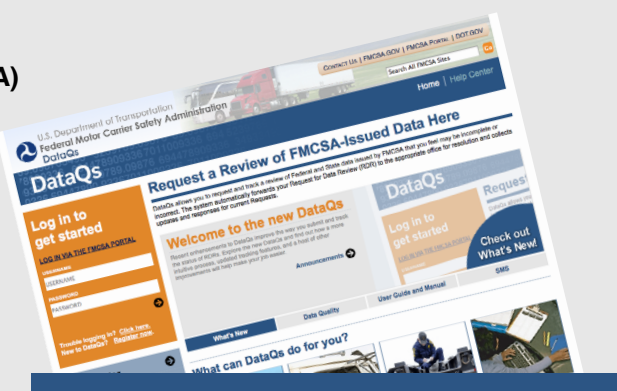

http://dataqs.fmcsa.dot.gov

#### **Now Online: The Enhanced DataQs**

**DataQs** 

#### **My DataQs: Carrier Name 1. User experience** What would you like to do? **E** TAKE A TO The My DataQs dashboard offers a personalized experience and **Add Requests** Click the orange "Add a Request" button to<br>request a review of FMCSA-issued data. more guidance for submitting a Request for Data Review (RDR) or Advanced users who know the request type may<br>click the grey "Start Advanced Form" button. an Inspection Report Request (IRR). Add a Request  $\odot$ Start Advanced Form  $\odot$  $\overline{2}$ **Monitor Requests** Add a Request - Step 1 **List of Reviews** 47 0 0 1<br>Open Pending Closed Notifications on 4 - Enter De Requested What are you inquiring about? **2. Step-by-step tool for submitting an RDR**

Choose one of the event types you want to have reviewed Note: Many FMCSA systems are updated using a monthly st<br>System (MCMIS). Data corrections made as a result of a Da<br>respective FMCSA system. Check the website of that FMCSA Crash Event →<br>○ Inspections/Violations (including requesting a copy of a re) **Warnings** Citations Non-Roadside U.S. DOT Audit/Investigation ( Registration/Insura Household Goods Complaints ne of the above □ I don't know

The new tool for submitting RDRs helps step users through choosing the correct RDR type, uploading supporting documents, and providing any supplemental information.

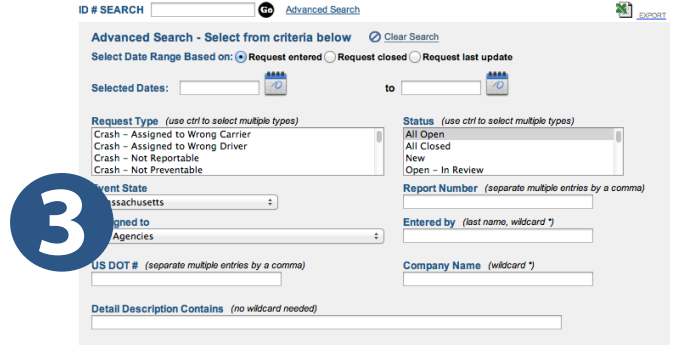

#### **3. List of Reviews Requested**

Featuring better filter and search capabilities, DataQs generates a tracking list for users to monitor and respond to current RDRs.

#### **Better Data to Save More Lives**

Data equips FMCSA to identify unsafe motor carriers and intervene when they pose a high risk to public safety. FMCSA regulates approximately 525,000 motor carriers with a limited staff of 1,100. Complete and accurate data helps ensure that, even with limited resources, FMCSA homes in on the highest risk carriers.

#### **How the Enhanced DataQs Works**

DataQs is easier to use than ever before. With the new My DataQs dashboard, DataQs steps users through the process of submitting an RDR or an IRR and then automatically pushes the request to the appropriate FMCSA or State reviewer. Afterwards, DataQs actively tracks the request and gives users regular status updates until there is a resolution.

### **Your Stake in Improving Data Quality**

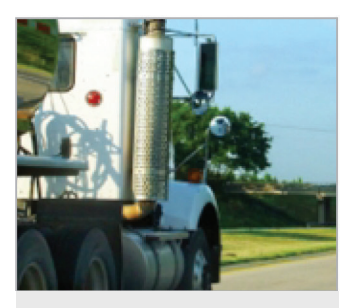

**Motor Carriers**

FMCSA and the public can see your data, so make sure that it accurately represents your company.

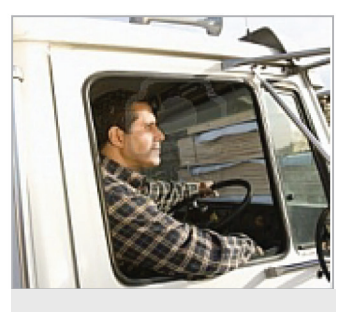

**Drivers**

Inaccurate data could adversely affect your Pre-Employment Screening Program Report.

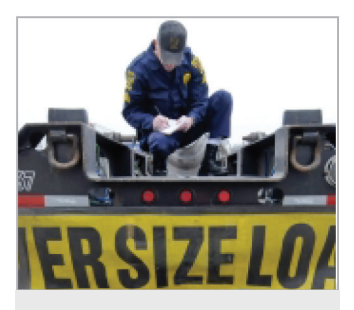

**FMCSA & State Partners**

Crash, inspection, and registration data are central to your work prioritizing carriers for interventions.

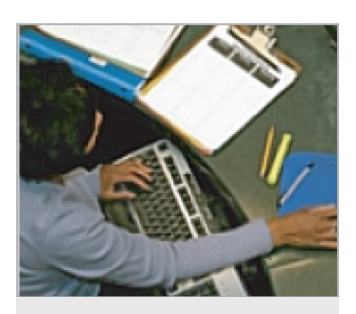

**Public**

Make your contribution to safer roads by bringing questionable data to FMCSA's attention.

## **Log into the Enhanced DataQs**

Anyone can use DataQs to submit an RDR on FMCSA-issued data. Existing users can log into DataQs as they normally do.

New users must register to use DataQs through the DataQs Website [\(http://dataqs.fmcsa.dot.gov\).](http://dataqs.fmcsa.dot.gov) 

Or, if you are a motor carrier with a Portal account [\(http://portal.fmcsa.dot.gov\), yo](http://portal.fmcsa.dot.gov)u can log into the Portal to access DataQs.

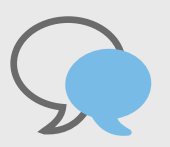

#### **Questions? Feedback?**

Contact the DataQs technical support team at (877) 688-2984.